# **Manuel d'utilisation de l'AIRSTEP BW**

### **Démarrage rapide**

- 1. Désactivez le Bluetooth de l'appareil intelligent qui était précédemment associé à votre KATANA-AIR/WAZA-AIR.
- 2. Allumez l'interrupteur d'alimentation du KATANA-AIR/WAZA-AIR et activez le Bluetooth via le bouton du KATANA-AIR/WAZA-AIR. (Étant donné que l'édition AIRSTEP BW ne peut contrôler qu'un seul appareil à la fois, veuillez ne conserver qu'un seul KATANA-AIR/WAZA-AIR activé).
- 3. Allumez l'AIRSTEP BW. L'AIRSTEP BW reconnaîtra et établira automatiquement une connexion avec le KATANA-AIR ou WAZA-AIR. L'indicateur de connexion arrête de clignoter, lorsque la connexion est établie. Une fois la connexion établie, vous pouvez activer le Bluetooth de votre appareil intelligent. Si vous devez utiliser l'AIRSTEP BW et l'application BTS ensemble, veuillez consulter le chapitre correspondant ci-dessous.

**Les modes de contrôle de l'AIRSTEP BW : Appuyez et maintenez A/B/C/B+C enfoncé puis allumez l'interrupteur d'alimentation pour sélectionner entre le mode 1/2/3/4. Une pression longue déclenche la fonction de la deuxième rangée de la feuille.**

#### **KATANA-AIR**

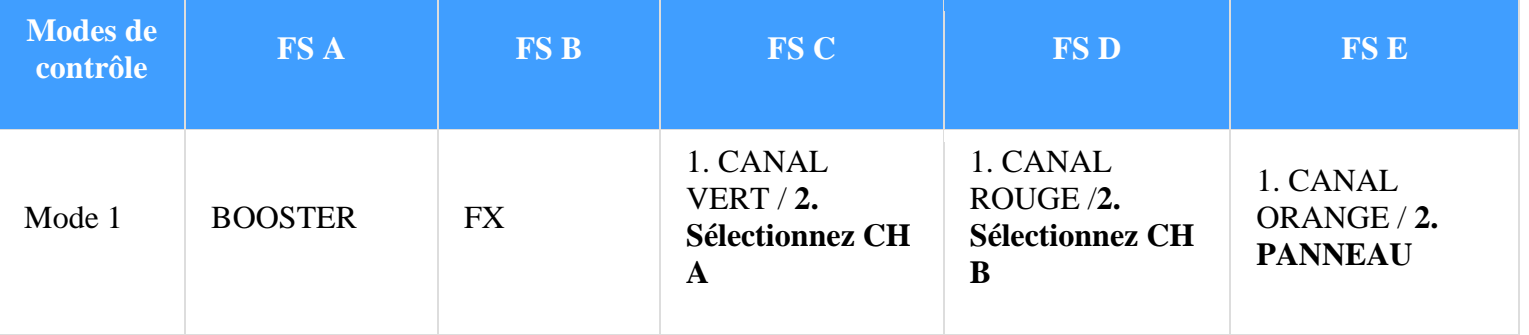

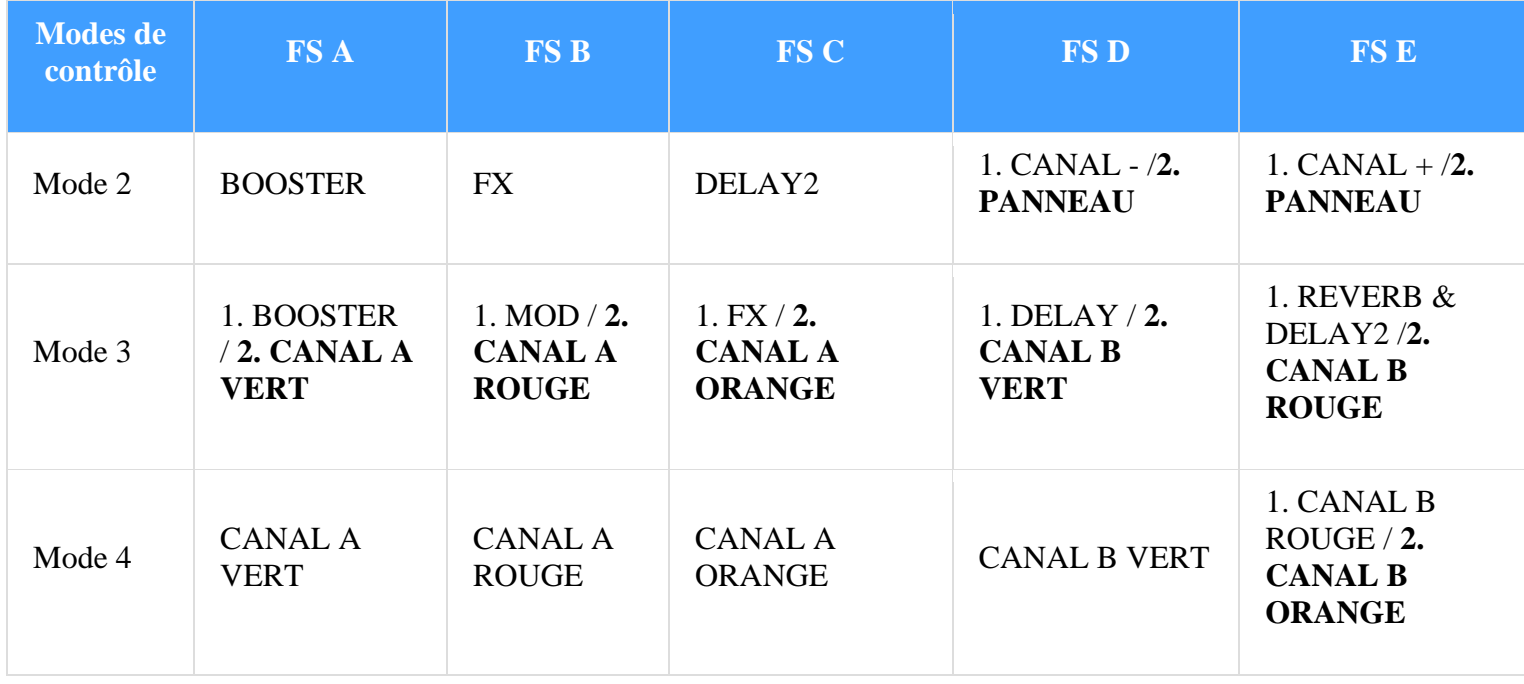

## **WAZA-AIR**

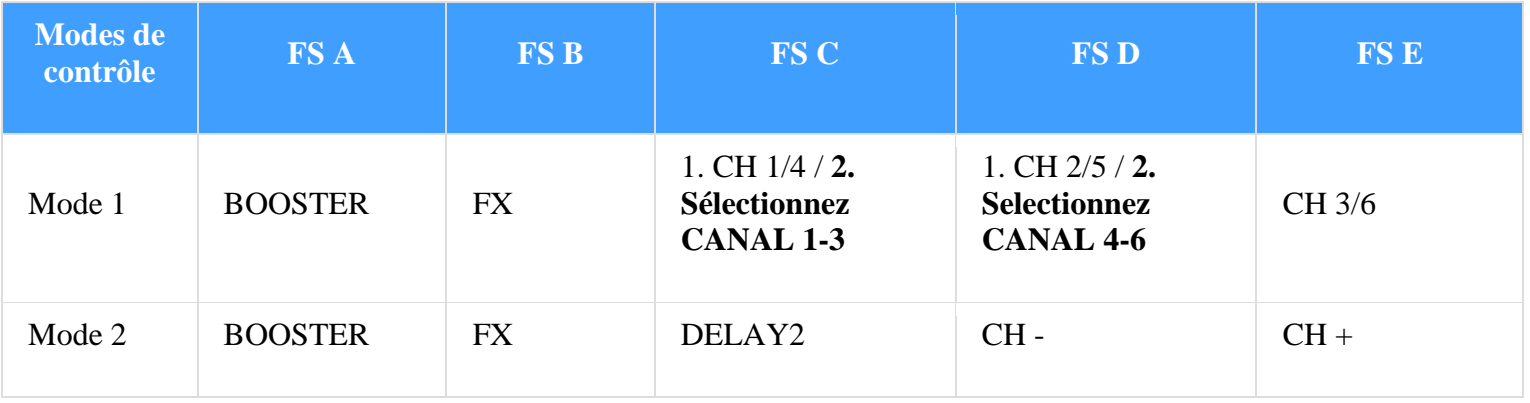

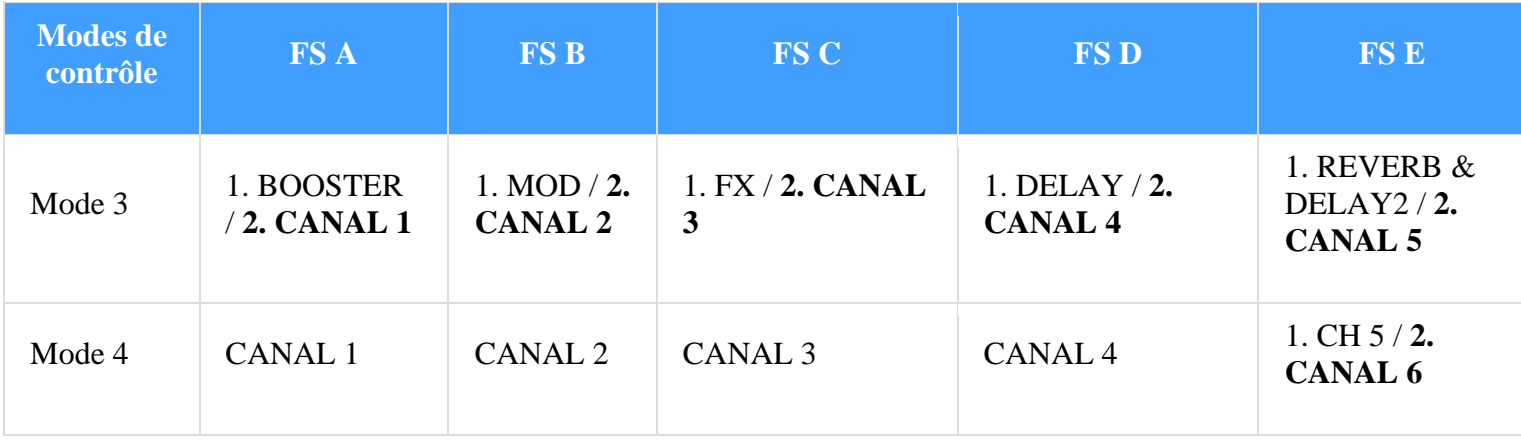

### **Indication des canaux selon les différents modes de contrôle :**

Mode 1 : Le témoin désigne les canaux 1-3 ou le canal A lorsqu'il est bleu. Lorsqu'il est vert, il désigne les canaux 4-6 ou le canal B.

Modes 2 et 3 : La LED Footswitch désigne le canal actuel en clignotant en vert. Les LED des footswitch D et E clignoteront en vert lorsque le canal 6 est sélectionné. Si vous souhaitez désactiver cette fonction, maintenez la footswitch E enfoncé et allumez l'interrupteur d'alimentation.

**Indication de l'activation/désactivation des effets :** Dans les modes 1 à 3, la LED du footswitch indiquera l'état d'activation/désactivation des effets en étant allumée en bleu ou éteinte.

**À propos du bouton FUNC :** Vous pouvez sauvegarder le patch en cours sur le KATANA-AIR/WAZA-AIR en appuyant de façon prolongée sur le bouton FUNC.

### **Utilisez l'AIRSTEP BW et l'application BTS en même temps :**

Assurez-vous que l'AIRSTEP BW a été connecté au KATANA-AIR/WAZA-AIR avant les prochaines étapes. Si vous ne savez pas quoi faire, revérifiez 1-4 pour vous assurer que l'AIRSTEP BW a été connecté au KATANA-AIR/WAZA-AIR au préalable.

- 1. Activez le Bluetooth de votre appareil intelligent qui utilise l'application BTS pour KATANA-AIR/WAZA-AIR. S'il s'agit d'un appareil Android, veuillez également activer la localisation.
- 2. Associez l'AIRSTEP BW à votre appareil intelligent via Bluetooth.
- 3. Entrez dans l'application BTS et associez l'AIRSTEP BW dans "Bluetooth MIDI Device", puis choisissez l'AIRSTEP BW dans "CONNECT", cliquez sur "OK". Pour utiliser l'AIRSTEP BW et l'application BTS conjointement, il suffit de connecter l'AIRSTEP BW dans l'application BT et non au WAZA-AIR/KATANA-AIR.

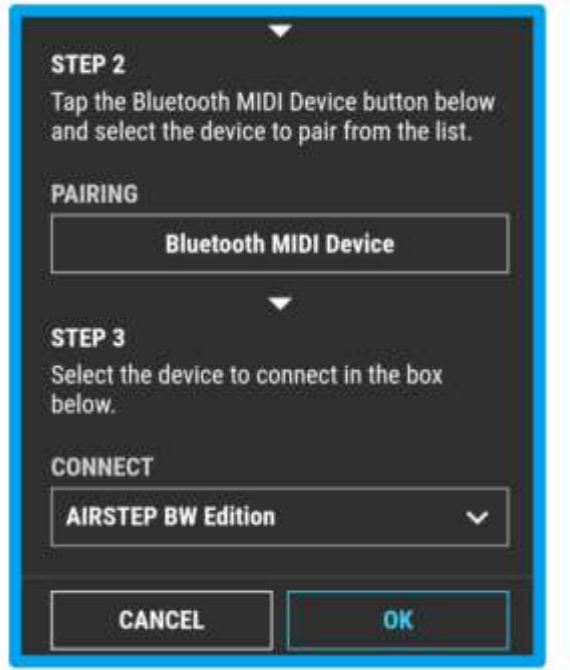

4. L'affichage de la page d'édition des paramètres témoigne d'une connexion réussie. Vous pouvez désormais utiliser l'AIRSTEP BW pour contrôler le KATANA-AIR/WAZA-AIR et utiliser l'application BTS pour modifier les presets simultanément. Pour ce type de méthode de connexion, vous devez vous assurer de connecter l'AIRSTEP BW au KATANA-AIR/WAZA-AIR en premier, puis de connecter ensuite l'AIRSTEP BW à l'application BTS.

Remarque : Bien que l'AIRSTEP BW puisse être associé à l'appareil intelligent, il n'est pas pris en charge par l'application AIRSTEP. Vous pouvez coupler l'AIRSTEP BW dans l'application AIRSTEP, cependant, l'AIRSTEP BW ne répondra à aucune modification.

**Chargement Utilisez le câble de charge USB fourni avec les accessoires ou la pédale d'alimentation standard 9V.**

**Mode de mise à niveau du firmware : Maintenez FS D enfoncé et mettez l'appareil sous tension.**